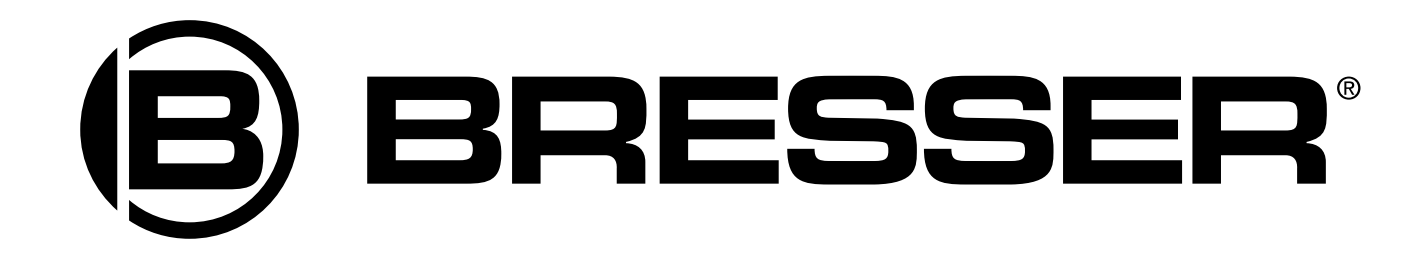

# **Микроскоп Bresser JUNIOR USB**

Руководство по эксплуатации

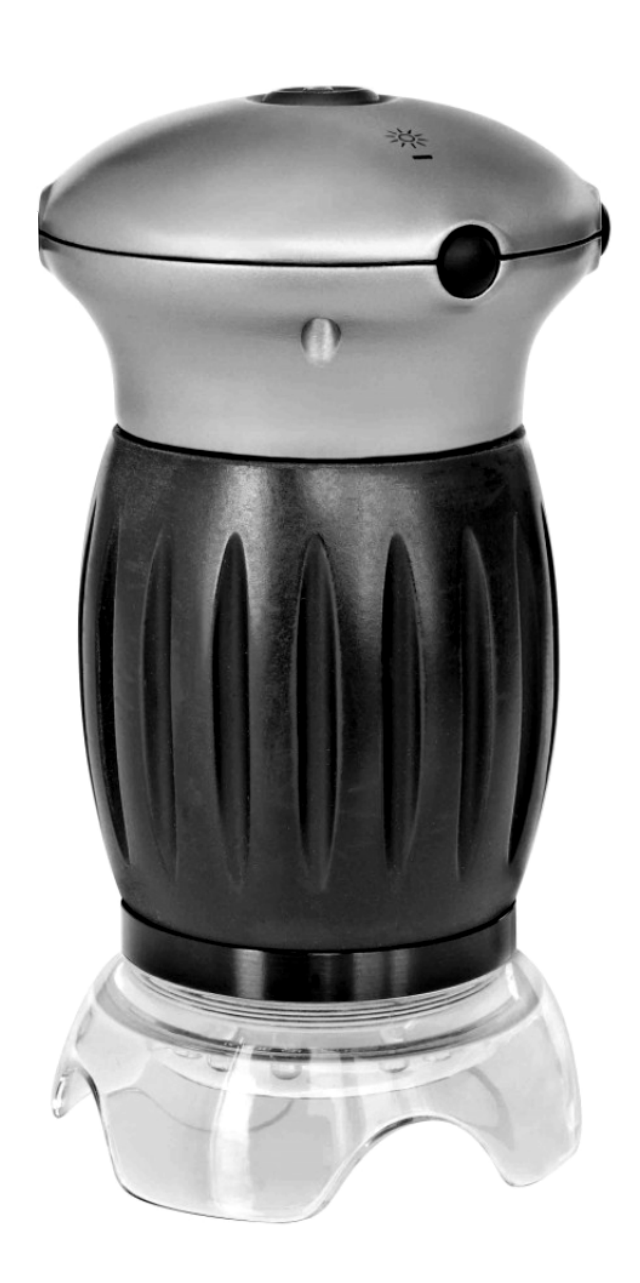

## **Внимание!**

**Риск для ребенка! Иногда это устройство требует применения инструментов с острыми краями. Храните устройство, принадлежности и инструменты в недоступном для детей месте. Существует риск травмы! Данное устройство содержит электронные компоненты, питаемые от сети или от батареек. Не оставляйте ребенка без присмотра. Устройство следует использовать только так, как указано в инструкции, иначе есть серьезный риск получить удар током. Дети должны пользоваться этим устройством под присмотром взрослых. Храните упаковку (пластиковые пакеты, резиновые ленты и пр.) в недоступном для детей месте. Существует риск удушения! Химикаты и жидкости, идущие в комплекте, следует хранить в недоступном для детей месте. Не пейте химикаты! После работы с химикатами следует тщательно вымыть руки в проточной воде. При случайном контакте химикатов с глазами или ртом промойте их водой. При недомогании, возникшем после контакта с химикатами, обратитесь к врачу, взяв с собой образцы химикатов.**

**Опасность пожара / взрыва. Не подвергайте устройство воздействию высоких температур. Используйте только адаптер питания, идущий в комплекте, или рекомендованные батарейки. Никогда не закорачивайте устройство или батарейки и не бросайте их в огонь. Неправильное использование устройства или высокие температуры могут привести к короткому замыканию, пожару и даже взрыву! Не подвергайте устройство воздействию температур выше 60°С.**

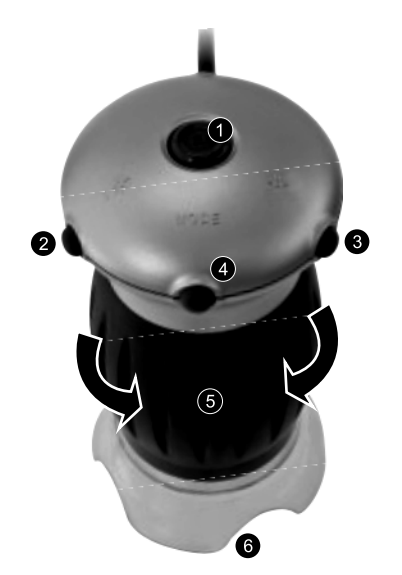

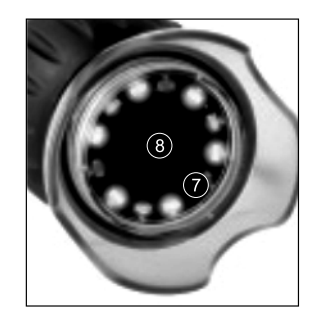

*1 Затвор камеры*

- *2 Уменьшение яркости (-)*
- *3 Увеличение яркости (+)*
- *4 Выбор режима освещения и выключение подсветки*
- *5 Кольцо фокусировки*

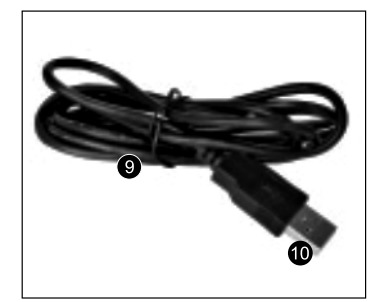

*6 Линзовый объектив 7 Подсветка (12 светодиодов) 8 Линза 9 Кабель USB 10 USB-коннектор*

Вы приобрели цифровой микроскоп, работающий в отраженном свете. Возьмите его в руку и поставьте нижнюю часть (линзовый объектив) на любой предмет. Можно исследовать листья, микроорганизмы, кожу, волосы и многое другое. Лучше всего наблюдать в этот микроскоп плоские объекты. Увеличенные изображения можно просматривать и сохранять на компьютере.

## Установка приложения

Вставьте компакт-диск с ПО в привод компьютера. Автоматически запустится установка драйвера. Вставьте USB-коннектор в USB-гнездо на компьютере. На микроскопе включится освещение, а компьютер распознает и установит устройство. На рабочем столе появится значок "AMCAP". Теперь микроскопом можно пользоваться.

## Наблюдения при прямой передаче

Нажмите затвор камеры на микроскопе. На дисплее появится прямое изображение (обычно расплывчатое). Держите микроскоп за корпус и поставьте линзовый объектив на объект, например, на лист бумаги с текстом. Поверните кольцо фокусировки так, чтобы изображение стало четким. Для плоских объектов есть две настройки фокуса, соответствующие двум вариантам увеличения. При малом увеличении линза располагается высоко и удалена от объекта. При большом увеличении линза располагается ниже, ближе к объекту. Поворачивая кольцо фокусировки по часовой стрелке, можно менять увеличение от малого к большому. Чтобы уменьшить увеличение, поворачивайте кольцо фокусировки против часовой стрелки. Получив четкое изображение объекта (на дисплее компьютера или распечатав его на бумаге), вы сможете узнать точное значение увеличения. Поворачивайте микроскоп, пока не получите ровное и прямое изображение.

## Режимы освещения

Кнопка MODE ("Режим") позволяет выбрать 4 варианта освещения:

- белый свет
- белый и красный свет
- белый и желтый свет
- белый, красный и желтый свет

Также этой кнопкой можно отключить освещение.

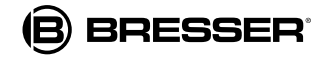

## Фотографирование

С помощью затвора камеры можно делать фотографии и сохранять их в формате .bmp:

- Нажмите затвор камеры.
- На экране с изображением появится окно "SnapShotView".
- Чтобы сохранить изображение, щелкните "Файл" ("File") и "Сохранить" ("Save").

# Киносъемка

Приложение "AMCAP" позволяет снимать ручным микроскопом фильмы и сохранять их в формате .avi:

- Щелкните "Файл" ("File") и "Создать файл записи..." ("Set Capture File..."), укажите имя файла с расширением ".avi". Например: "experiment1.avi".
- На экране появится окно "Установить размер файла" ("Set File Size"). Укажите максимальный размер файла.
- Опции меню "Запись" ("Capture") и "Начать запись" ("Start Capture") используются для подготовки к съемке.
- Начните съемку, нажав "ОК" в окне "Готов к записи" ("Ready to Capture").
- Чтобы завершить запись, выберите в меню "Запись" ("Capture") опцию "Остановить запись" ("Stop Capture").
- Если вы хотите снять новый фильм создайте новый файл и укажите новое имя .avi файла. Иначе новая запись запишется в старый файл поверх предыдущей записи.
- Можно просматривать снятые фильмы с помощью любого приложения для проигрывания мультимедийных файлов.

### Техническая спецификация

Увеличение 20x & 200x Яркая подсветка 12 светодиодов) Питание через USB Просмотр изображений: 15 fps (USGA: 1.280x1.024) Размер 30 fps (GUXGA: 800x600) Вес 54x54x104 мм 144 г

При малом увеличении изображение захватывает часть объекта размером примерно 10,5х14 мм. При большом — около 1х1,4 мм. Таким образом, высокое увеличение примерно в 5 раз сильнее малого увеличения. Если, например, вы печатаете на бумаге изображение шириной 28 см, увеличение составит около 20х (малое) или 200х (большое).

Системные требования: Windows XP, Service Pack 3 (на компакт-диске), Windows Vista, Windows 7 - с DirectX 9.x (на компакт-диске), не менее 1 GB RAM, свободный порт USB 2.0.

Приложение Photomizer SE можно скачать бесплатно отсюда: http://www.bresser.de/downloads/support/software/photomizer.zip

## Гарантийный талон

Продавец гарантирует соответствие качества приобретенного вами прибора компании Bresser требованиям технической документации при соблюдении потребителем условий и правил транспортирования, хранения и эксплуатации. Компания Bresser гарантирует отсутствие дефектов в материалах конструкции. В течение гарантийного периода покупатель может вернуть неисправный прибор продавцу, либо в Cервисный центр компании Bresser. Компания Bresser по своему усмотрению отремонтирует, либо бесплатно заменит неисправный товар.

Претензии по качеству товара не принимаются при отсутствии правильно оформленного гарантийного талона или при наличии исправлений в нем, а также при не предъявлении данного неисправного товара. Эта гарантия не распространяется на случаи, когда, по мнению компании, инструмент употреблялся не по назначению, либо же в случаях, когда: прибор имеет механические повреждения, царапины, сколы, трещины и повреждения оптики; прибор вышел из строя в результате ударов, сжатия, растяжения корпуса; прибор разбирался или ремонтировался лицом, не имеющим на то соответствующих полномочий.

Срок гарантии: один год с даты покупки. Храните гарантийный талон вместе с чеком.

Официальный дистрибутор продукции Bresser в России: Москва, Электролитный проезд, д. 3, стр. 2, 3-й этаж, офис № 128. Тел.: (495) 727-32-92. Санкт-Петербург, Измайловский пр., д. 22, лит. А. Тел.: (812) 309-06-18

® "Bresser" and the Bresser Logo are registered trademarks. © 2009 Meade Instruments Europe GmbH & Co. KG, Germany<br>Meade Instruments Europe GmbH & Co. KG, Gutenbergstr. 2, DE-46414 Rhede, Germany

#### www.bresser-russia.ru

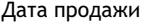

Дата продажи \_\_\_\_\_\_\_\_\_\_\_\_\_\_\_\_\_\_\_\_\_\_\_\_\_\_\_ Подпись \_\_\_\_\_\_\_\_\_\_\_\_\_\_\_\_\_\_\_\_\_\_\_\_\_ Печать

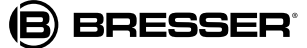

#### Объекты черно-белой печати

Возьмите кусок газеты с черно-белой картинкой и текстом, и такой же кусок журнального листа. Положите оба листа рядом на стол. Установите на микроскопе самое малое увеличение и поставьте микроскоп на листы — сначала на газетный, затем на журнальный.

Сравните: буквы в газете кажутся потертыми и переломанными, так как они напечатаны на рыхлой бумаге низкого качества. Буквы в журнале ровнее и более цельные. Картинка в газете состоит из множества крошечных точек, которые слегка расплывчаты. Пикселы (точки полутонов) картинки в журнале четко видны.

#### Объекты цветной печати

Возьмите кусок газеты с цветной печатью и такой же кусок журнального листа. Положите оба листа рядом на стол. Установите на микроскопе самое малое увеличение и поставьте микроскоп на листы — сначала на газетный, затем на журнальный.

Сравните: цветные пикселы в газете часто накладываются друг на друга. Иногда в одном пикселе видно два цвета. В журнале точки четкие и высококонтрастные. Отметьте разный размер пикселов.

#### Текстильные волокна

Возьмите нити разных материалов (хлопок, лен, овечья шерсть, шелк, вискоза и т.д.) и две иглы. Положите разные нити на стол и иглами немного растрепите их. Чуть смочите нити водой. Установите на микроскопе самое малое увеличение и поставьте его на каждую нить по очереди.

Сравните: волокна хлопка имеют растительное происхождение и выглядят как плоские перекрученные ленты. По краям они более толстые и округлые, чем в середине. Они представляют собой длинные сжатые трубки. Волокна льна тоже растительного происхождения, но они круглые и прямые. Они блестят как шелк и образуют на нити бесчисленные бугорки. Шелк имеет животное происхождение, состоит из твердых волокон меньшего диаметра по сравнению с полыми растительными волокнами. Волокно шелка гладкое и ровное и выглядит как крошечная стеклянная трубочка. Волокна овечьей шерсти также имеют животное происхождение. Их поверхность состоит из перекрывающихся рукавов, которые выглядят разорванными и волнистыми. Интересно сравнить овечью шерсть с разных прядильных фабрик. Посмотрите, как по-разному выглядят волокна. Это позволяет экспертам определить, из какой страны поступила шерсть. Вискоза — это синтетический материал, получаемый в результате длительного химического процесса. У всех волокон на ровной блестящей поверхности твердые темные линии. Высохнув, волокна сворачиваются в исходное положение. Исследуйте различия и сходство.

#### Столовая соль

Возьмите обычную столовую соль. Положите на стол лист черной бумаги. На бумагу насыпьте несколько крупинок соли и поставьте сверху микроскоп. Исследуйте кристаллы соли при минимальном увеличении микроскопа.

Наблюдайте: кристаллы выглядят как крошечные игральные кости одинаковой формы.

#### Листья и иглы

Возьмите 3-4 листа разных пород и иглы хвойных деревьев. Дома разложите их на белом листе бумаги. Поставьте сверху микроскоп и исследуйте листья и иглы при минимальном увеличении.

Наблюдайте: листья состоят из разных, но более или менее регулярных секций, разделенных линиями. Они называются "лопастями". Очень часто изнаночная сторона листа выглядит совершенно иначе, чем наружная, и ее цвет более интенсивный. Черенок листа проходит через его середину. У более толстого конца есть утолщение. Это та часть черенка, которая соединяет лист с деревом до того, как он опадет. У некоторых листьев также есть черешок на котором растет много листьев с другими черенками. Иглы сосны длинные, тонкие и круглые. Подобно листьям лиственных пород, у них имеется утолщение с того края, которым они соединяются с деревом. Иглы выглядят цельными. Но, если присмотреться, можно заметить, что игла состоит из нескольких секций. Они образовались, когда игла постепенно росла.

Подобным образом можно исследовать многие другие объекты — мелкие организмы (мухи, пауки и пр.) или предметы из повседневной жизни. Просто кладите объект на плоскую поверхность (стол) и ставьте сверху микроскоп. Вы уже исследовали свой волос? Нет? Тогда проведите микроскопом по волосам. Вы увидите много удивительного. Вы мможете открыть столько удивительных вещей, о которых и не догадывались раньше. Просто попробуйте!

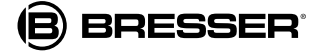